# Module Tijdregistratie – Managers Handleiding

Als manager van het VrijeDagen systeem heb je binnen de module tijdregistratie 2 extra functies. Voor het klokken van de eigen uren geldt de handleiding van de medewerkers.

- 1. Goed- of afkeuren van een weekstaat
- 2. Zien wie er waar zijn ingeklokt

## Goed- of afkeuren van een weekstaat

Door te klikken op 'goed te keuren weekstaten' opent het weekstaten-overzicht. Vervolgens klik je op het detail (icoon van een bladzijde) achter de naam van de medewerker van de ingediende weekstaat, opent een venster met een weekoverzicht van maandag tot zondag. Hiermee kun je de geklokte en ingediende uren van deze medewerker van deze week controleren.

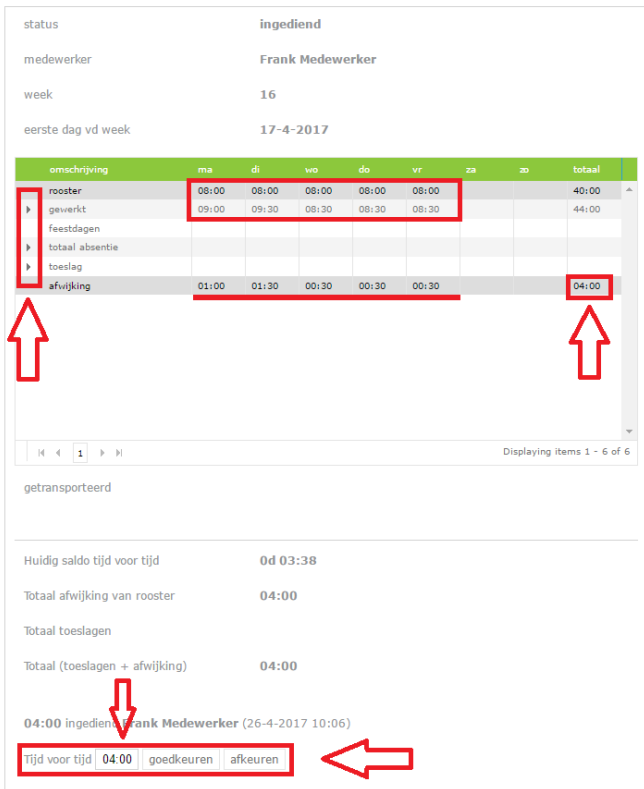

- Gewerkt: Deze rij toont alle geklokte en geschreven uren. (Geklokt door time terminal, geschreven door middel van handmatige invoer)
- Feestdagen (speciale dagen): Als er binnen de weekstaat een feestdag plaatsvindt wordt dit bij het saldo opgeteld naar aanleiding van de ingevoerde dag in het rooster.
- Totaal absentie: Deze rij toont het aantal uur dat degene niet aanwezig is geweest op kantoor of ziek was.
- Toeslag: Deze rij toont de toeslag die wordt gegeven. De toeslag wordt bepaald door diverse factoren. Dit kan per bedrijf procentueel worden vastgesteld in regels. De regels worden door onze ontwikkelafdeling in het systeem ingevoerd.

# vrijedagen

## Afkeuren

Onderaan de pagina vind je 2 opties. Goedkeuren en afkeuren met daarvoor een veld met het aantal uitgerekende overuren. Indien je op afkeuren drukt kun je een mededeling per e-mail aan de medewerker sturen waarom je de weekstaat hebt afgekeurd, zodat de medewerker vervolgens de gewerkte uren kan aanpassen, de weekstaat opnieuw kan indienen, zodat deze nu wel kan worden goedgekeurd door de manager.

### Goedkeuren

Door op goedkeuren te drukken wordt de ingediende weekstaat van deze medewerker goedgekeurd. Eventuele overuren worden dan bijgeboekt bij het daarvoor bestemde verloftype. Deze overuren kun je aanpassen in het veld links van de knop goedkeuren, alvorens je op de knop goedkeuren drukt.

Deze uren kan een medewerker dan gebruiken om tijd voor tijd op te nemen of uit te laten betalen in het verlof onderdeel van Vrijedagen.

## Wie is binnen

Door in of –uit te klokken staat de medewerker geregistreerd als aanwezig of afwezig. Via het linkermenu onder 'tijdregistratie' kun je de 'wie-is-binnen'-lijst inzien. Hier zie je welke medewerker aanwezig is en welke medewerker afwezig is. Je kunt instellen of je medewerkers dit ook mogen inzien. In het geval ze dit kunnen inzien kunnen ze vanaf hun werkplek bekijken of zijn of haar collega aanwezig is op dat moment. Je kunt dit ook gebruiken bij ontruimingen.

#### aanwezig

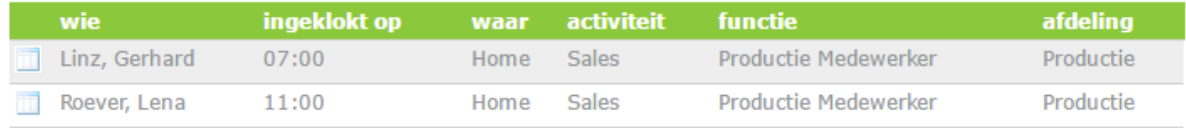

### niet uitgeklokt

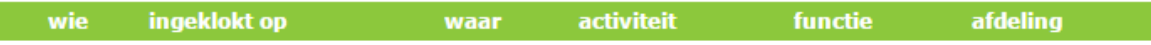

#### afwezig

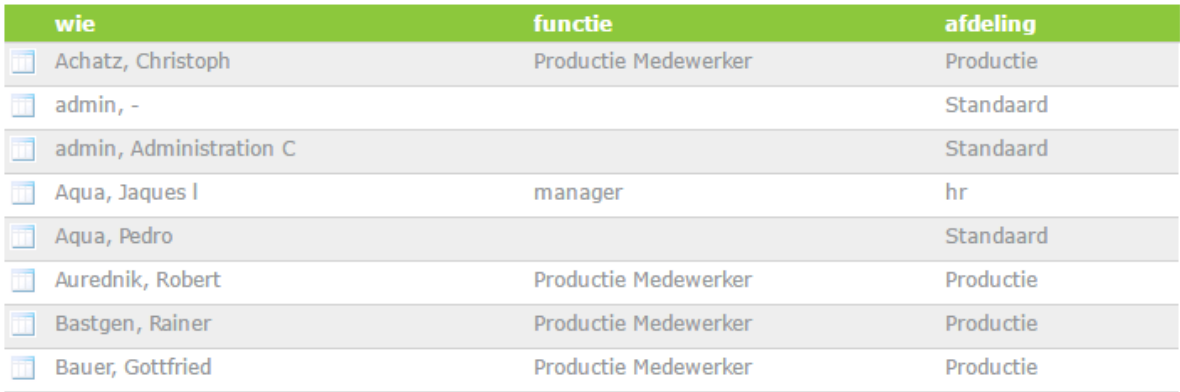